## ПАМЯТКА ДЛЯ ОПЛАТЫ ЧЕРЕЗ ЛИЧНЫЙ КАБИНЕТ «Сбербанк Онлайн»

Способы оплаты питания:

1. Офисы и терминалы ПАО «Сбербанк»:

- через кассира-операциониста наличными 3%, минимум 30 руб.;
- через кассира-операциониста банковской картой без комиссии;
- через терминал наличными 3%, минимум 30 руб.;
- через терминал банковской картой без комиссии;
- 2. «Сбербанк Онлайн» и «Мобильное приложение» без комиссии.

1. Перейти на страницу оплата покупок и услуг пензенская область г пенза «Переводы и платежи».

2.В поле «Оплата покупок и услуг» введите: Лоцман или Электронная школа или ИНН предприятия 5835048001

3.Далее нужно выбрать услугу: «Дополнительное питание» или «Основное питание»

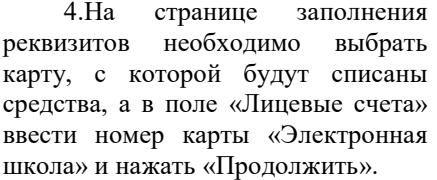

Внимательно проверьте номер лицевого счета перед совершением оплаты!

5. На следующей странице укажите сумму платежа в соответствующее поле, нажмите « Продолжить»

Зачисление денежных средств происходит на следующий рабочий день

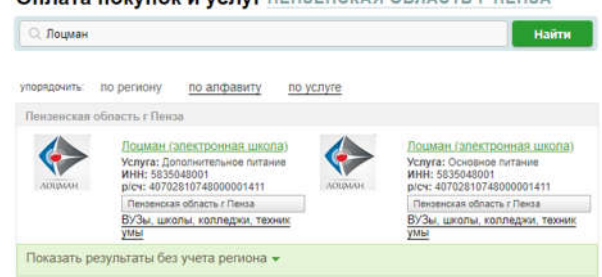

Оплата: Лоцман (электронная школа)

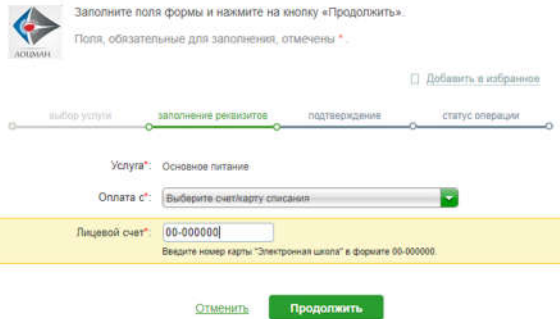

## ОСНОВНОЕ ПИТАНИЕ

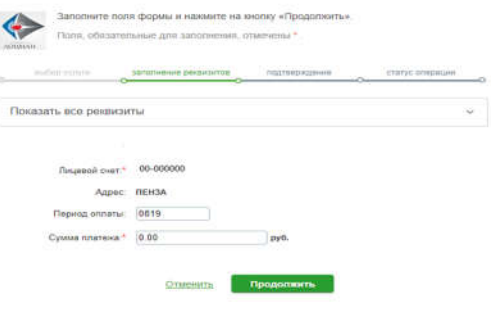

Проверить остаток денежных средств можно на сайте http://школа58.рф в личном кабинет, позвонив по телефону 987-100.